# <span id="page-0-0"></span>ViZiR 4: Manage state

### GAMMA Team, Inria

July 31, 2023

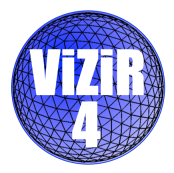

#### What are state files ?

State files contain rendering options and information on the view, the clip plane, the mesh or the solution.

Goal: Quickly save or load a view with rendering options

The goal of this document is to present **how to manage state** in ViZiR 4, explain how each keyword works, present the state sequences mode and pyviz: the state and sequence controller for ViZiR 4.

Some interesting links for the following:

ViZiR 4 web site:

<https://pyamg.saclay.inria.fr/vizir4.html>

- ViZiR 4 user guide: [https://pyamg.saclay.inria.fr/download/vizir/vizir4\\_user\\_guide.pdf](https://pyamg.saclay.inria.fr/download/vizir/vizir4_user_guide.pdf)
- A directory containing pyviz package and examples: <https://pyamg.saclay.inria.fr/download/vizir/pyviz>

### <span id="page-2-0"></span><sup>1</sup> [State files keywords](#page-2-0)

- [View parameters](#page-4-0)
- [Clip Plane parameters](#page-5-0)
- [Mesh parameters](#page-6-0)
- [Solution parameters](#page-7-0)
- [Other parameters](#page-8-0)

### <sup>2</sup> [State Sequences files](#page-9-0)

<sup>3</sup> pyviz [the state and sequence controller for](#page-11-0) ViZiR 4

## State files

The keywords in state files can be decomposed in categories:

- View
- **•** Clip plane
- Mesh
- **•** Solution
- Other

In ViZiR 4, these parameters can be changed in the menus: State Manager, Modify View and Cut Plane Visualization.

<span id="page-4-0"></span>These parameters can be changed in the Modify View Menu:

- **Center** (3 reals): center of the view in the real physical world
- **Rotation** (4 reals): rotation of the view
- **Translation** (3 reals): translation of the view in the window world
- **Fovy** (1 real): zoom

It is not advise to manually change the parameters Center, Rotation and Translation. Otherwise, it is possible to pick an element and use  $V$  to center the view to it. Furthermore, the button Set View allow to modify the view alongside an axis.

# <span id="page-5-0"></span>State: clip plane parameters

These parameters can be changed in the Cut Plane and State Manager menus:

- CutPlaneEquation (4 reals): a, b, c, d from equation  $ax + by + cz + d = 0$
- **UseCutPlane** (boolean): activate cut/capping plane mode
- **ShowCut** (boolean): display the edges of the cut plane
- **Capping** (boolean): activate capping

Manually, F1 is used to (de)activate cut plane mode. F2 is used to modify the cut plane and to update it. C is use to (de)activate capping. The boolean UseCutPlane allow to activate (i.e. use) the clip plane mode. The boolean **ShowCut** can be set to 0 to hide the edges of the cut plane.

### <span id="page-6-0"></span>State: mesh parameters

These parameters can be changed in the State Manager menu:

- **LineOn** (boolean): display the mesh edges
- **TessOn** (boolean): display the tessellation
- **TessLevel** (1 integer): tessellation level for high-order meshes
- **EdgeOn** (boolean): display the edges

The mesh can be shown with l while the tessellation is shown with L. The tessellation level can be increased with t and decreased with T. The edges can be shown with E.

## <span id="page-7-0"></span>State: solution parameters

These parameters can be changed in the State Manager menu:

- **SolOn** (1 integer): display solution: 0 off, 1 exact, 2 filled
- $\bullet$  IsoOn (boolean): display isolines: 0 off, 1 colors, 2 black
- PalOn (boolean): display the palette
- **UsePalette** (boolean): use the given palette
- Palette (5 reals): values of the palette (used if UsePalette is true)
- $\bullet$  CurSol (1 integer): solution type: 0 no sol., 1 sol. at vertices, 2 sol. at elements
- $\bullet$  ithSol (1 integer): index of the field displayed (1 is the first)
- $\bullet$  IsoSiz (1 real): size of the isolines

Three modes are defined for the keywords **SolOn** and**IsoOn**. **PalOn** is used to hide the palette which usually lies in the top of the window. UsePalette can be set to 1 to use the 5 values given by Palette. CurSol is useful to swap between solution at vertices and solution at elements and can be changed with n.

### <span id="page-8-0"></span>State: other parameters

- **WindowSize** (2 integer): size of the window
- **TextOn** (boolean): display the text
- **LineSurfOn** (boolean): show the mesh lines on surfaces
- **TransOn** (boolean): activate transparency
- ShaMod (1 integer): change the shading rendering: 0 usual, 1 Phong, 2 toon, 3 no
- RenMod  $(1 \text{ integer})$ : change the rendering: 17 off, 19 back, 21 ref, 23 grey
- **WireSiz** (1 real): size of the lines
- **UseBoundingBox** (boolean): use the given bounding box
- **BoundingBox** (6 reals): xmin, xmax, ymin, ymax, zmin, zmax (used if UseBoundingBox is true)
- NumberOfHiddenRefObjects  $(1 \text{ integer } + \text{ list } )$ : number of hidden surface  $+ \text{ list }$ of types and references

NumberOfHiddenRefObjects gives the list of type and number of reference elements that are hidden.

#### <span id="page-9-0"></span>[State files keywords](#page-2-0)

- [View parameters](#page-4-0)
- [Clip Plane parameters](#page-5-0)
- [Mesh parameters](#page-6-0)
- [Solution parameters](#page-7-0)
- [Other parameters](#page-8-0)

### <sup>2</sup> [State Sequences files](#page-9-0)

<sup>3</sup> pyviz [the state and sequence controller for](#page-11-0) ViZiR 4

## State sequences mode: automatically load state files and generate images

It can be launched from the menu or with

vizir4 - seq - in xxx.mesh [b] (- sol xxx.sol [b] - nameseq xxx)

- $\bullet$  -in is required to define the input mesh files
- -sol is optional to define the input solution files
- -nameseq is optional to define the state sequences files (otherwise vizir.seq)

A .seq file is required to give the name of all the state files.

For each line, the name of a state file is given and optionally a name of a png file (if only a state file is given, the png file will take the name of the state file).

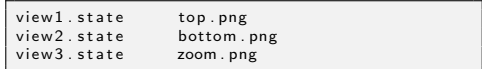

Code Listing 1: An example vizir.seq file

It generates 3 png from 3 state files.

An example of use is shown in pyviz section.

#### <span id="page-11-0"></span>[State files keywords](#page-2-0)

- [View parameters](#page-4-0)
- [Clip Plane parameters](#page-5-0)
- [Mesh parameters](#page-6-0)
- [Solution parameters](#page-7-0)
- [Other parameters](#page-8-0)
- <sup>2</sup> [State Sequences files](#page-9-0)

<sup>3</sup> pyviz [the state and sequence controller for](#page-11-0) ViZiR 4

### pyviz: the state and sequence controller for ViZiR 4

Goal of pyviz: easy generation of state files from one and sequences files containing state files to quickly script and render view or generate pictures.

A directory pyviz contains the package (wheel) and an example and is available here: <https://pyamg.saclay.inria.fr/download/vizir/pyviz>

python3 is needed to install the package (wheel):

```
python3 -m pip install pyviz -4 - py3 - none - any . whl
```
## The keywords of pyviz

There are 3 types of keywords:

- **•** Boolean keywords which can be modified with enable and disable: ['UseCutPlane', 'Capping', 'ShowCut', 'PalOn', 'TextOn', 'LineOn', 'TessOn', 'LineSurfOn', 'TransOn', 'UsePalette', 'EdgeOn']
- Integers and reals keywords can be changed with set. The number of parameters depends of the keywords. Here are the size: ['WindowSize': 2, 'Center': 3, 'Rotation': 4, 'Translation': 3, 'CutPlaneEquation': 4, 'Fovy': 1, 'SolOn' : 1, 'IsoOn' : 1, 'CurSol': 1, 'ithSol': 1, 'IsoSiz': 1, 'TessLevel': 1, 'ShaMod': 1, 'RenMod': 1, 'WireSiz': 1, 'Palette': 5]
- **The keyword NumberOfHiddenRefObjects** is specific and actually cannot be modified with pyviz

### pyviz: an example

example.zip contains an example to show how it works: <https://pyamg.saclay.inria.fr/download/vizir/pyviz/example.zip>

Input: a mesh file, a solution file, a state file and the script gendata.py

To launch the script in the example directory:

```
python3 gendata . py
```
Output: It generates two state files vizir-solon.state and vizir-isoon.state and a sequence file vizir.seq containing the state files to load and the name of the images to generate.

```
vizir . state test1 . png
vizir -solon . state test2.png
vizir -isoon . state test3.png
```
Code Listing 2: The file vizir.seq obtained

```
The file gendata.py:
```

```
import pyviz
# declare a sequence list and state
s = pyviz . Sequence ()
d = pyviz . State()# read existing state file
d. read (" vizir . state ")
# personalize you . state here
d.set ('IsoOn', 1)
d. disable ('TextOn ')
d. disable ('LineOn ')
d.set('SolOn'. 1)# write it
d. write ('vizir - solon . state ')
# add another state
d. set('Isofn', 1)d. enable ('Capping')
d. write ('vizir - isoon . state ')
# add in the sequence file
s.add ('vizir.state', 'test1.png')
s. add ('vizir - solon . state ', 'test2 .png '
                      )
s. add ('vizir - isoon . state ', 'test3 .png '
                      )
```
## Images obtained with pyviz and ViZiR 4

Finally, ViZiR 4 in the sequence mode can be used to generate the images:

vizir4 - seq - in file.meshb

It creates the 3 images from the 3 state files:

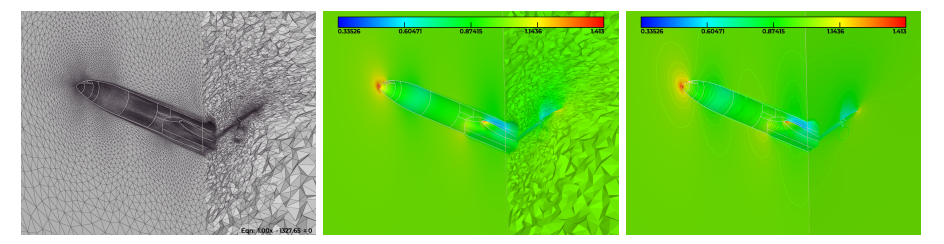

#### Thank you for your attention

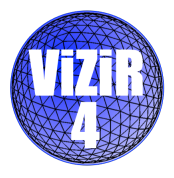

### Contacts: Adrien Loseille, Adrien.Loseille@inria.fr Matthieu Maunoury, Matthieu.Maunoury@inria.fr